# **Sistem Pakar Untuk Diagnosa Penyakit Paru - Paru Menggunakan Metode Certainty Factor Di Puskesmas Citangkil**

## **Sumiati<sup>1</sup> ,Ratu Dea Mada Badriyah²,Anggita Ariyani <sup>3</sup>**

## **Program Studi Teknik Informatika - Universitas Serang Raya**

**1** sumiyati82@yahoo.com, **²**ratudea\_30@yahoo.com

**Abstrak – Pusat Kesehatan Masyarakat (Puskesmas) merupakan fasilitas pelayanan kesehatan yang menyelenggarakan upaya kesehatan masyarakat dan upaya kesehatan perseorangan tingkat pertama, dengan lebih mengutamakan upaya promotif dan preventif, untuk mencapai derajat kesehatan masyarakat yang setinggi-tingginya di wilayah kerjanya. Namun pada kenyatannya banyak kendala yang dihadapi dalam menyediakan fasilitas kesehatan tersebut. Salah satu Puskesmas yang mengalami kendala tersebut adalah Puskesmas Citangkil yang beralamat Jalan K.H. Agus Salim Kelurahan Kebonsari, Kecamatan Citangkil, Kota Cilegon, Banten. Permasalahan terdapat pada pelayanan pemeriksaan penyakit paru-paru yang dilakukan hanya seminggu sekali yaitu dilakukan pada hari jum'at. sementara dokter setiap harinya hanya ada 1 dokter spesialis paru-paru. Penelitian ini bertujuan untuk membangun sebuah sistem pakar mendiagnosa penyakit paru - paru menggunakan metode Certainty Factor. Metode ini dipilih karena dapat mengukur nilai presentase kepercayaan terhadap fakta yang diidentifikasi Sehingga permasalahan yang ada pada puskesmas yaitu pasien kesulitan dalam berkonsultasi dengan dokter karena terbatasannya dokter spesialis paru-paru, dan minimnya pengetahuan pasien tentang penyakit paru-paru dapat teratasi..**

**Kata Kunci:** metode Certainty Factor , penyakit paru-paru Warna

#### **1. PENDAHULUAN**

Puskesmas Citangkil yang beralamat Jalan K.H. Agus Salim Kelurahan Kebonsari, Kecamatan Citangkil, Kota Cilegon, Banten 42441 merupakan salah satu Puskesmas yang berada di daerah Citangkil. Salah satu bentuk pelayanan yang disediakan pada Puskesmas Citangkil tersebut adalah paruparu. Paru-paru adalah organ pernapasan yang berhubungan dengan sistem peredaran darah yang bernapas dengan udara. Akan tetapi, pada pelayanan pemeriksaan penyakit paru-paru dilakukan hanya seminggu sekali yaitu dilakukan pada hari jum'at. Berikut hasil data yang diperoleh dalam pukesmas yaitu data pasien yang berkonsultasi dalam sebulan ada 16 pasien sedangkan data dokter setiap harinya hanya ada 1 dokter spesialis paru-paru. Sehingga permasalahan yang ada pada puskesmas yaitu pasien kesulitan dalam berkonsultasi dengan dokter karena terbatasannya dokter spesialis paruparu, dan minimnya pengetahuan pasien tentang penyakit paru-paru .

Untuk menangani permasalahan tersebut peneliti mencoba membangun sebuah sistem pakar mendiagnosa penyakit paru - paru menggunakan metode Certainty Factor. Metode ini dipilih karena dapat mengukur nilai presentase kepercayaan terhadap fakta yang diidentifikasi (Bambang Yuwono dkk, 2014).

Dari latar belakang diatas, diharapkan dengan metode Certainty Factor bisa memberikan solusi yaitu dapat membantu dokter dalam menangani pasien dan memudahkan pasien dalam berkonsultasi. Sistem ini hanya membahas tentang penyakit paru – paru yaitu Tuberkolosis (TBC), Pneunomia, Kanker Paru-paru, Asma, Pleura, Bronkitis,Emfisema. Metode yang digunakan dalam sistem ini adalah metode Certainty factor. Sistem ini menggunakan bahasa pemrograman PHP dan menggunakan database WampServer, aplikasi sistem pakar ini dapat mendiagnosa penyakit, memberi solusi dan menghasilkan nilai presentase kepercayaan dan perancangan sistem yang digunakan adalah UML (Unified Modelling Language).

#### **2. DASAR TEORI**

### **2.1 Kecerdasan Buatan**

Menurut Sri Kusumadewi (2003: 1), Kecerdasan buatan berasal dari bahasa inggris "*Artificial Intellegence*" atau disingkat AI, yaitu salah satu bagian ilmu komputer yang membuat agar mesin (komputer) dapat melakukan pekerjaan seperti dan sebaik yang dilakukan oleh manusia. Pada awal diciptakannya, komputer hanya difungsikan sebagai alat hitung saja. Namun seiring dengan perkembangan jaman, maka peran komputer semakin mendominasi kehidupan umat manusia. Komputer tidak lagi hanya digunakan sebagai alat hitung, lebih dari itu, komputer diharapkan untuk dapat diberdayakan untuk mengerjakan segala sesuatu yang bisa dikerjakan oleh manusia.

### **2.2 Sistem Pakar**

Menurut T. Sutojo, S.Si., M.Kom dkk (2011:159), Sistem pakar (*expert system*) merupakan cabang dari *Artifical Intellegence* (AI) yang cukup tua karena sistem ini mulai dikembangkan pada pertengahan 1960. Sistem pakar yang muncul pertama kali *General-purpose problem solver* (GPS)

E-ISSN : 2597-6559

yang dikembangkan oleh Newel dan Simon. Sampai saat ini sudah banyak sistem pakar yang dibuat, seperti MYCIN untuk diagnose penyakit, DENDRAL untuk mengidentifikasi struktur molekul campuran yang tak dikenal, XCON & XSEL untuk membantu konfigurasi sistem komputer besar, SOPHIE untuk analisis sirkuit elektronik, Prospector digunakan di bidang geologi untuk membantu mencari dan menemukan deposit, FOLIO digunakan untuk membantu memberikan keputusan bagi seorang manager dalam bentuk stok ndan investasi, DELTA digunakan untuk pemeliharaan lokomotif listrik disel, dan sebagainya**.**

#### **2.3 Struktur Sistem Pakar**

Menurut T. Sutojo, S.Si., M.Kom dkk (2011:166), Ada dua bagian penting dari Sistem pakar, yaitu lingkungan pengembangan (*development environment*) dan lingkungan konsultasi (*consultation environment*). Lingkungan pengembangan digunakan oleh pembuat sistem pakar untuk membangun komponen-komponennya dan memperkenalkan pengetahuan ke dalam *knowladge base* (basis pengetahuan). Lingkungan konsultasi digunakan oleh pengguna untuk berkonsultasi sehingga pengguna mendapatkan pengetahuan dan nasihat dari sistem pakar layaknya berkonsultasi dengan seorang pakar. Gambar 2.1 menunjukkan komponenkomponen yang penting dalam sebuah sistem pakar.

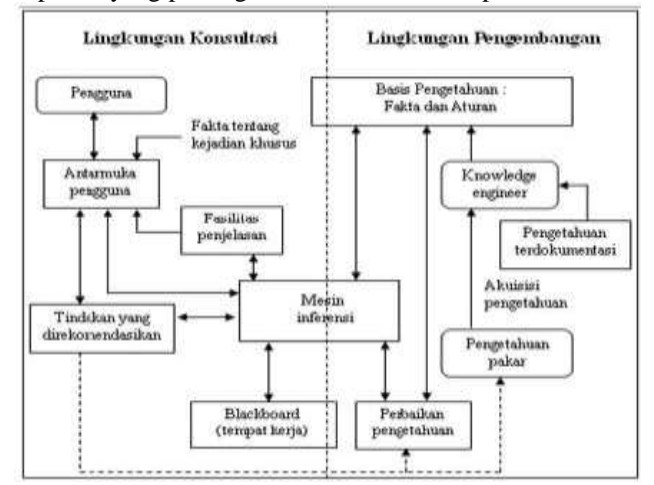

**Gambar 2.1** Komponen Yang Penting Dalam Sebuah Sistem Pakar

#### **2.4** *Certainty Factor* **(Faktor Kepastian)**

Menurut Sri Kusumadewi (2003:96), faktor kepastian (*certainty factor*) merupakan ukuran kepastian terhadap suatu fakta atau aturan. Faktor kepastian *(certainty factor)* menunjukan ukuran kepastian terhadap fakta dan aturan.

Notasi faktor kepastian :

 $CF(h,e) = MB(h,e) - MD(h,e)$ 

dimana :

CF (h,e): *Factor* kepastian

MB(h,e): Ukuran kepercayaan terhadap hipotesis h, jika diberikan *evidence* e (antara 0 dan 1).

MD(h,e): Ukuran ketidakpercayaan terhadap hipotesis h, jika diberikan *evidence* e (antara 0 dan 1).

Faktor kepastian dapat dikombinasikan dalam beberapa cara. Ada 3 hal yang mungkin terjadi sebagaimana ditunjukan pada Gambar 2.2, sebagai berikut:

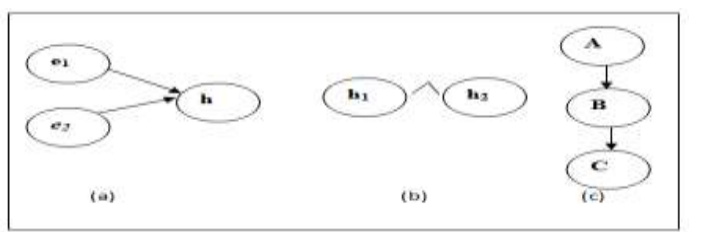

**Gambar 2.2** Kombinasi Aturan Ketidakpastian

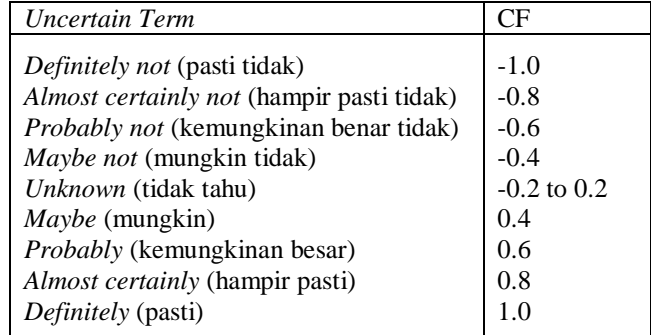

Pada gambar 2.2 diatas menunjukkan bahwa beberapa *evidence* dikombinasikan untuk menentukan *CF* dari suatu hipotesis. Jika e1 dan e2 adalah observasi, maka :

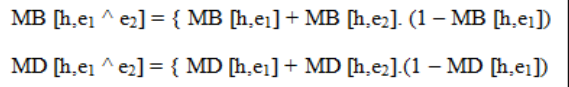

**Gambar 2.3** Kombinasi Suatu Hipotesis Pada gambar 2.3 menunjukan bahwa CF dihitung dari kombinasi beberapa hipotesis, maka :

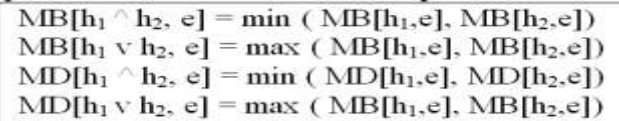

**Gambar 2.4** Kombinasi Beberapa Hipotesis

Pada gambar 2.4 menunjukan bahwa beberapa aturan saling bergandengan, ketidakpastian dari suatu aturan menjadi input untuk aturan yang lainnya, maka :

 $MB[h,e] = MB[h,e] * max(0,CF[h,e])$ 

Dengan MB[h,e] adalah ukuran kepercayaan h berdasarkan keyakinan penuh terhadap validitas e.

Menurut E.H. Shortliffe dan B.G. Buchanan ada 2 cara untuk menentukan nilai *factor* kepastian (*Certainty factor* ) yaitu :

1. Menggunakan metode *'Net Belief'* yaitu:  $CF(Rule) = MB(H, E) - MD(H, E)$ .................................(2.1)

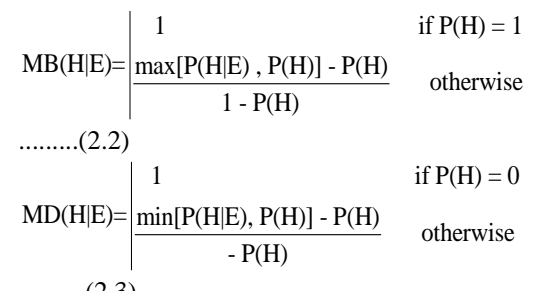

..........(2.3) keterangan:

 $CF$  (Rule) = faktor kepastian

MB(H,E) = *measure of belief* (ukuran kepercayaan) terhadap hipotesis H, jika diberikan *evidence* E (antara 0 dan 1)

MD(H,E) = *measure of disbelief* (ukuran ketidakpercayaan) terhadap *evidence* H, jika diberikan *evidence* E (antara 0 dan 1)

P(H) = probabilitas kebenaran hipotesa H

 $P(H|E)$  = probabilitas bahwa H benar karena fakta E

P(H) dan P(H|E) merepresentasikan keyakinan dan ketidak yakinan pakar.

2. Dalam menggali dari hasil wawancara dengan pakar. Nilai *CF*(*Rule*) serta bobot dari masing-masing fakta didapat dari interpretasi istilah dari pakar menjadi nilai CF serta bobot tertentu, seperti contoh pada tabel berikut:

**Tabel 2.2** Nilai User

#### **3.Analisa Dan Perancangan Sistem**

#### **3.1 Analisa Data Pengguna**

1 if P(H) = 1<br>
if P(H) = 1<br>
in P(H) = 1<br>
in P(H) = 1<br>
in P(H) = 1<br>
in P(H) = 1<br>
in P(H) = 1<br>
in P(H) = 1<br>
in P(H) = 1<br>
in P(H) = 1<br>
in P(H) = 1<br>
in P(H) = 1<br>
in P(H) = 1<br>
in the videore E (antara 0 dan 1)<br>
in measure of d Dalam pengaplikasiannya, sistem didesain dan dibuat sesuai kebutuhan pasien dan puskesmas yang terkait dalam pendiagnosaannya. Desain antar muka/*interface* dan menu dalam aplikasi dibuat semudah dan sesederhana mungkin. Karena akan digunakan oleh orang yang berpengetahuan terhadap teknologi yang berbeda. Selain untuk memudahkan pasien mendiagnosa penyakit dan melihat hasil laporan diagnosa.

#### **3.2 Perancangan Antar Muka Sistem**

Perancangan sistem adalah merancang atau mendesain suatu sistem yang baik, yang isinya adalah langkah-langkah operasi dalam proses pengolahan data dan prosedur untuk mendukung operasi sistem.

Tujuan dari perancangan ini adalah memberikan gambaran yang jelas kepada penguna mengenai rancangan yang telah diusulkan. Berdasarkan hasil analisois, rancangan program sistemnya dapat digambarkan pada beberapa metode, meliputi *use case*, *activity*, *sequence*, *class*, rancangan basis data, sampai pada perncangan tampilan program.

## **3.3 Diagram** *Use Case*

Diagram *use case* digunakan untuk memodelkan fungsional sistem yang digunakan oleh pengguna sistem. Berikut ini adalah diagram *use case* untuk aplikasi sistem pakar mendiagnosa penyakit paru-paru dengan metode *certainty factor* pada Pukesmas Citangkil.

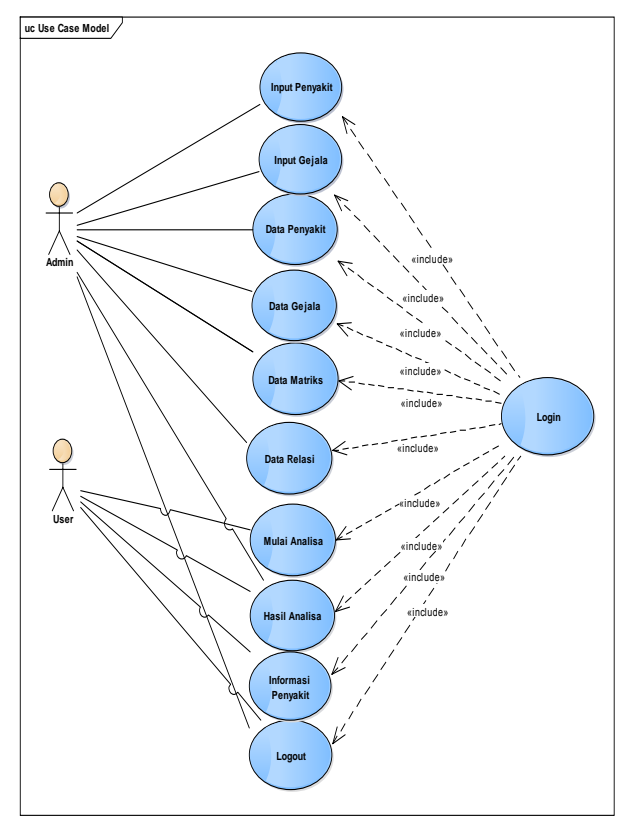

**Gambar 3.2** Diagram Use Case

#### **3.4** *Class* **Diagram**

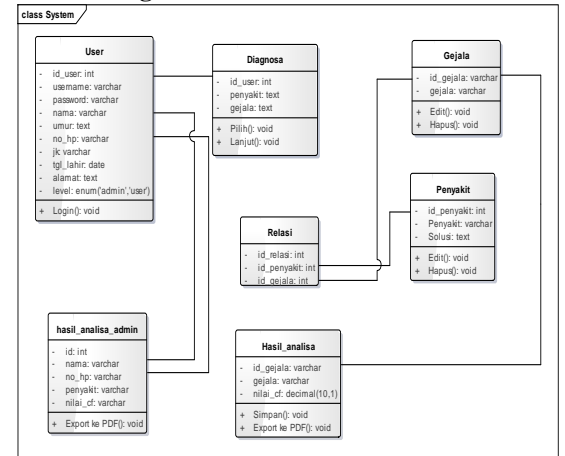

**Gambar 3.35** *Class* Diagram

#### **Sequence Diagram**

1. Diagram *Sequence Login*

Sebelum masuk ke halaman utama, admin dan user harus login terlebih dahulu dengan memasukkan *username*  dan *password* jika benar maka bisa masuk ke halaman utama, tapi jika salah maka akan kembali ke *form login*.

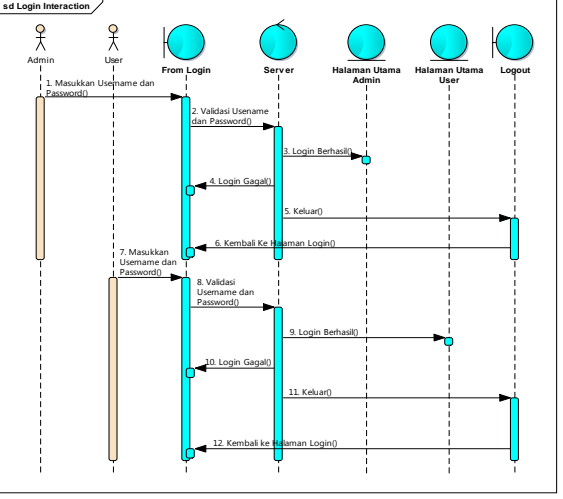

**Gambar 3.25** *Sequence Login*

2. Diagram *Sequence* Input Gejala Diagram *sequence* input gejala menggambarkan bagaimana admin menambahkan data gejala.

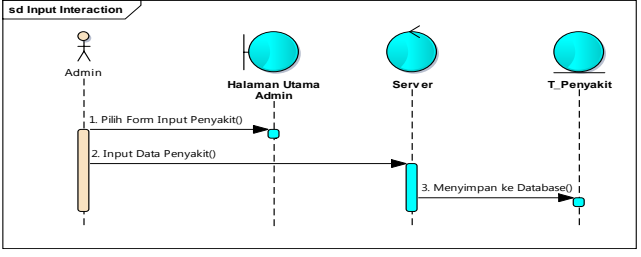

**Gambar 3.27** *Sequence* Input Gejala

3. Diagram *Sequence* Input Penyakit

Diagram *sequence* input penyakit menggambarkan bagaimana admin menambahkan data penyakit.

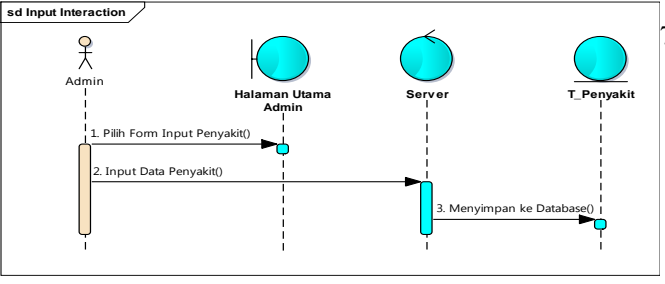

Penyakit

 **Gambar 3.26** *Sequence* Input

4. Diagram *Sequence* Data Gejala Diagram *sequence* data gejala menggambarkan bagaimana admin menampilkan macam-macam gejala.

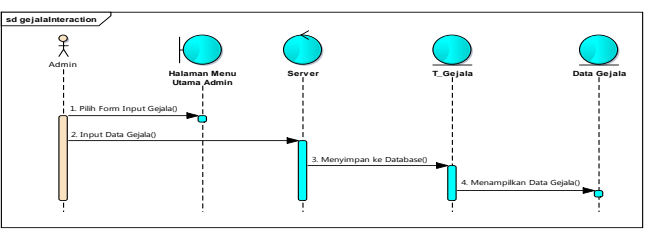

 **Gambar 3.28** *Sequence* Data Gejala

5. Diagram *Sequence* Data Penyakit Diagram *sequence* data penyakit menggambarkan bagaimana admin menampilkan macam-macam penyakit.

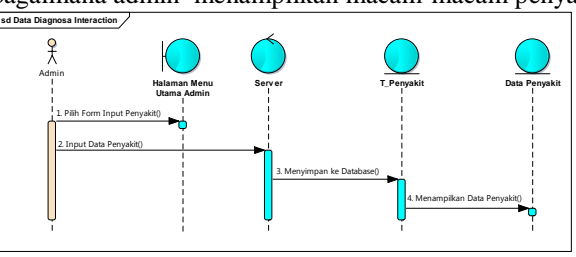

**Gambar 3.29** *Sequence* Data Penyakit

6. Diagram *Sequence* Data Matriks

Diagram *sequence* data matriks menggambarkan bagaimana admin menampilkan macam-macam penyakit dan gejalanya.

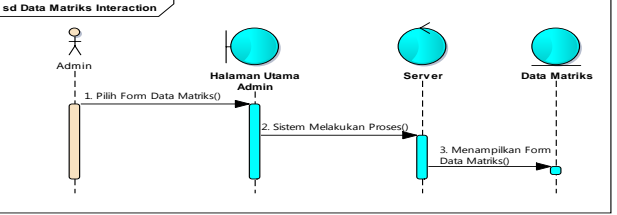

**Gambar 3.30** *Sequence* Data Matriks

7. Diagram *Sequence* Data Relasi

Diagram *sequence* data relasi menggambarkan hubungan antara data penyakit dan data gejala.

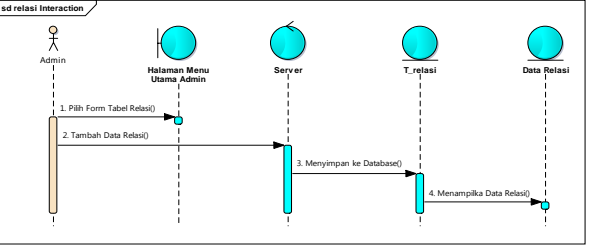

**Gambar 3.31** *Sequence* Data Relasi

8. Diagram *Sequence* Mulai Analisa

Diagram se*quence* diagram mulai analisa menggambarkan bagaimana User memilih gejala yang dirasa.

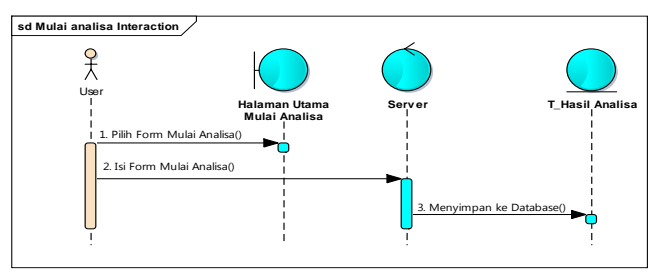

 **Gambar 3.32** *Sequence* Mulai Analisa

9. Diagram *Sequence* Hasil Analisa

Diagram *sequence* hasil analisa menggabarkan bagaimana admin dan user untuk menampilkan hasil diagnosa yang sudah dilakukan.

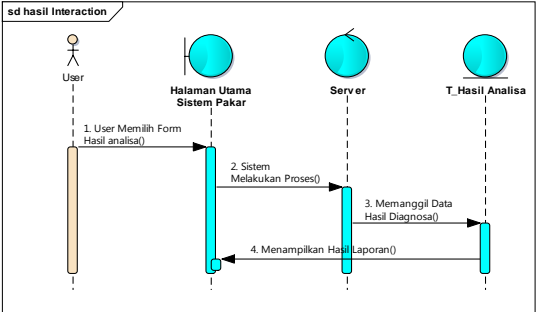

 **Gambar 3.33** *Sequence* Hasil

Analisa

10. Diagram *Sequence* Informasi Penyakit

Diagram *sequence* informasi penyakit menggambarkan bagaimana user dapat menampilkan informasi penyakit berupa macam-macam penyakit dan gejalanya.

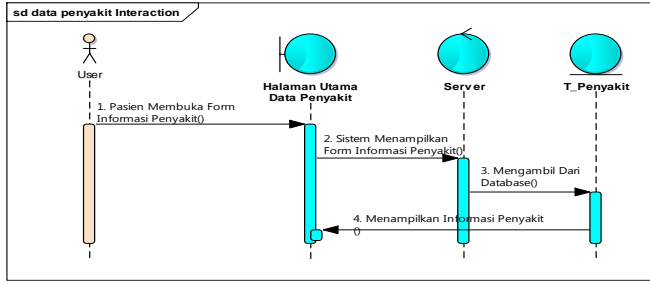

 **Gambar 3.34** *Sequence* Informasi Penyakit

### **4.HASIL DAN PEMBAHASAN**

## **4.1 Tampilan** *Login*

Berikut ini adalah tampilan dari halaman *login* :

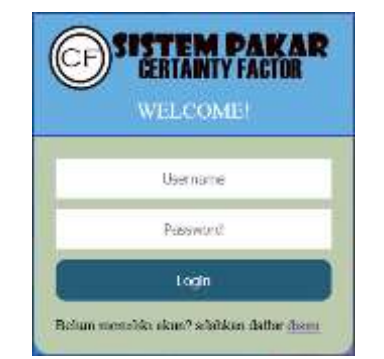

 **Gambar 4.1** Tampilan *Login*

Sebelum melakukan aktivitas pada aplikasi sistem pakar mendiagnosa penyakit paru-paru, admin dan user harus *login* terlebih dahulu dengan memasukan *username* dan *password* yang sesuai. Jika *login* berhasil seluruh fungsi menu akan aktif ditandai dengan semua menu dapat diakses oleh admin dan user.

#### **4.2 Tampilan Menu Utama Admin**

Berikut ini adalah tampilan dari halaman menu utama admin :

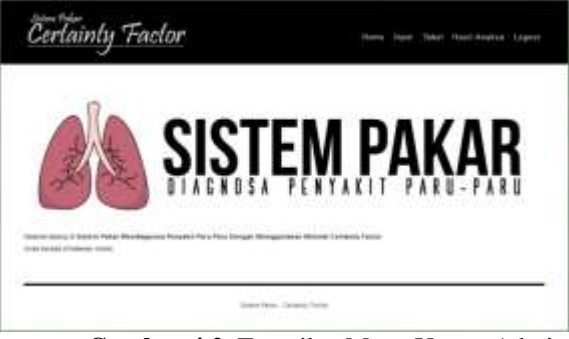

**Gambar 4.2** Tampilan Menu Utama Admin

Halaman menu utama akan tampil setelah admin memasukkan *username* dan *password* dengan benar, dalam menu utama terdapat sub – sub menu seperti menu home, menu input yang didalamnya sub menu yaitu input gejala dan input penyakit, menu tabel didalamnya terdapat sub menu tabel gejala, tabel penyakit dan tabel matriks, tabel relasi, menu hasil analisa dan terdapat sebuah tombol *logout* (keluar).

#### **4.2.1 Tampilan Input Gejala**

**INPUT GEJALA** 

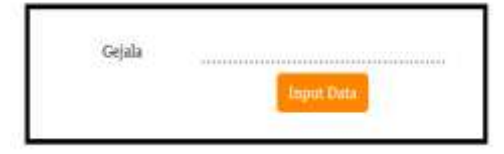

**Gambar 4.3** Tampilan Input Gejala

Halaman input gejala digunakan untuk menambahkan gejala berdasarkan nama gejala. Untuk menggunakanya, admin dapat mengklik menu input lalu klik sub menu input gejala.

#### **4.3 Tampilan Input Penyakit**

Berikut ini adalah tampilan dari halaman input penyakit :

## **INPUT PENYAKIT**

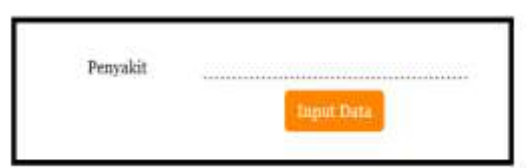

#### **Gambar 4.4** Tampilan Input Penyakit

Halaman input penyakit digunakan untuk menambahkan penyakit berdasarkan nama penyakit. Untuk menggunakanya, admin dapat mengklik menu input lalu klik sub menu input penyakit.

#### **4.4 Tampilan Tabel Gejala**

:

Berikut ini adalah tampilan dari halaman tabel gejala

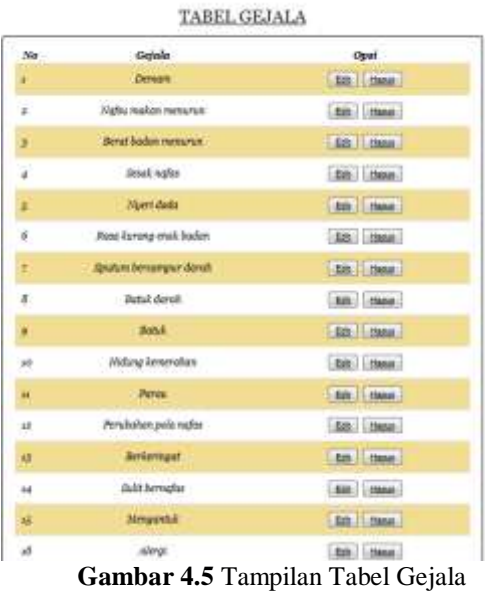

Halaman tabel gejala digunakan untuk melihat seluruh data gejala yang terdapat di halaman tabel gejala. Untuk menggunakanya, admin dapat mengklik menu tabel lalu klik sub menu tabel gejala pada halaman utama. Terdapat beberapa fitur – fitur didalam tabel gejala yaitu:

1. Tombol Edit berfungsi untuk mengubah nama gejala.

2. Tombol Hapus berfungsi untuk menghapus data gejala.

#### **4.5 Tampilan Tabel Penyakit**

Berikut ini adalah tampilan dari halaman tabel penyakit :

TABEL PENYAKIT

| No | Perguskit         | Ope                |
|----|-------------------|--------------------|
| ¥, | Juberkalasis(78C) | EIX HAND           |
| a: | Pennusia          | <b>EST. HOA</b>    |
| 3  | Kaiker Pann-pany  | <b>Edit Filmun</b> |
|    | Arts              | <b>SIX</b> HANA    |
|    | <b>Thurs</b>      | ELL 1-1904         |
| ¥. | diamiru           | ESE 1984           |
| F  | Exforms           | <b>SALT FINISH</b> |

 **Gambar 4.6** Tampilan Tabel Penyakit

Halaman tabel penyakit digunakan untuk melihat seluruh data penyakit yang terdapat di halaman tabel penyakit. Untuk menggunakanya, admin dapat mengklik menu tabel lalu klik sub menu tabel penyakit pada halaman utama. Terdapat beberapa fitur – fitur didalam tabel gejala yaitu:

1. Tombol Edit berfungsi untuk mengubah nama gejala.

2. Tombol Hapus berfungsi untuk menghapus data gejala.

#### **4.5.1 Tampilan Tabel Matriks**

Berikut ini adalah tampilan dari halaman tabel matriks :

THEFT MATTERS

| No<br><b>Carlos</b> | distants                        |          |    | Norma Pengadak<br>Tehnischen TRCPersonnen Kenier Peru para tens. Pleara Renkills Engineera |                      |              |               |   |
|---------------------|---------------------------------|----------|----|--------------------------------------------------------------------------------------------|----------------------|--------------|---------------|---|
| ü.                  | <b>Consim</b>                   | 69       | k. | $\mathcal{L}$                                                                              |                      | $\mathbf{h}$ |               |   |
| i z                 | Schumfen means                  | ٠.       |    |                                                                                            |                      |              |               |   |
| $\cdot$             | Bent listen remune              | ¥.       |    | ×                                                                                          |                      |              |               |   |
| é                   | <b>José ratur</b>               | ÷        |    |                                                                                            |                      |              | $-4$          | н |
| ä                   | 19/en dialo                     | $\pm$ 11 | ۰. | ٠                                                                                          | ×                    | ٠            | 96            |   |
| x                   | Ains foreign mail heder         | $\cdots$ |    |                                                                                            |                      |              |               |   |
| T.                  | <b>Broken became e derab</b>    | 93       |    |                                                                                            |                      |              |               |   |
| ×                   | Botch david                     |          |    |                                                                                            |                      |              |               |   |
| ×                   | <b>Juni</b>                     |          | ÷  |                                                                                            | ×                    |              | $\rightarrow$ | ۰ |
| 18                  | Holyg Loveraker                 |          | ×, |                                                                                            |                      |              |               |   |
| ŵ                   | . aires                         |          |    | n.                                                                                         |                      |              |               |   |
| $4.5$               | Newhalter, pola natur           |          |    | ٠                                                                                          |                      |              |               |   |
| ö                   | <b><i><u>Instantant</u></i></b> |          |    |                                                                                            | ٠                    |              |               |   |
| 14                  | (babt bermarket)                |          |    |                                                                                            | $\sim$               |              |               |   |
| 18                  | Mosportisk                      |          |    |                                                                                            | $\rm _{H}$           |              |               |   |
| ab.                 | Alenti                          |          |    |                                                                                            | ¥                    |              |               |   |
| $\epsilon$          | Pedar rainal meminagical        |          |    |                                                                                            | $\scriptstyle\rm II$ |              |               |   |
| <b>VA</b>           | Mushh lelah                     |          |    |                                                                                            | $\mathbf{r}$         |              |               |   |
| m                   | Natur pendek                    |          |    |                                                                                            |                      | $\mu$        |               |   |

**Gambar 4.7** Tampilan Tabel Matriks

Halamantabel matriks digunakan untuk melihat seluruh data gejala dan nama penyakit yang terdapat di halaman tabel matriks. Untuk menggunakanya, admin dapat mengklik menu tabel lalu klik sub menu tabel matriks.

#### **4.5.2 Tampilan Tabel Relasi**

Berikut ini adalah tampilan dari halaman tabel relasi :

| SS.<br>No.      | Penyakit                | Tambah Raissi<br>Gejala                | Opel        |
|-----------------|-------------------------|----------------------------------------|-------------|
| ź.              | Tuberkulosis/TBC)       | <b>Demant</b>                          | <b>Hann</b> |
| œ.              | Tuberkulosia(TBC)       | Setuk berdekak lebih dari 2<br>minggy. | Habit       |
| g.              | Tuberkalosta/TBC)       | Bituk dirak                            | Hang        |
|                 | Tuberkulosis(TBC)       | Sputum bercampur darah                 | Hang        |
| s.              | Tuberhalosts/TBC)       | Rana kurang ersak badan                | Heat !      |
| 6               | Tuberkularis(TBC)       | Nuri dade                              | Hang        |
| Ť.              | Tuberkulesia(TBC)       | Zimak nafar                            | <b>Hang</b> |
| g               | Tuberkalosis(TBC)       | Berat badon menurun                    | Hang        |
|                 | Taber kulosis/TBC)      | Native makes mesures:                  | Hear.       |
| 10              | Photomonial             | Muert dada                             | Habut       |
| Ħ               | Protumonia              | Sekit kepala                           | Hand I      |
| $\overline{12}$ | Pracuraceut             | Hidung kemerakan                       | Hape:       |
| 进               | Pretencesia             | Dersorn                                | Hand.       |
| 14              | Preumontin              | Batak.                                 | diggs.)     |
| is.             | <b>Ranker Pors-para</b> | <b>Pures</b>                           | Hang 1      |
|                 | .                       | . .<br>$\sim$                          |             |

 **Gambar 4.8** Tampilan Tabel Relasi

Halamanrelasi digunakan untuk menghubungkan antara nama penyakit beserta gejala-gejalanya. Untuk menggunakanya, admin dapat mengklik menu tabel lalu klik sub menu tabel relasi.

## **4.5.3 Tampilan****Hasil Analisa Admin**

Berikut ini adalah tampilan dari halaman hasil analisa admin :

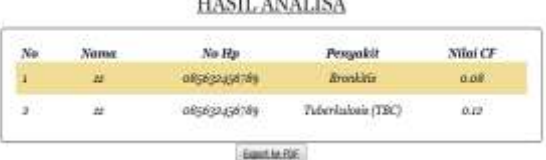

**Gambar 4.9** Tampilan Hasil Analisa Admin

Halamanhasil analisa admin digunakan untuk melihat laporan siapa saja yang sudah berkonsultasi.

## **4.5.4 Tampilan Menu Utama User**

Berikut ini adalah tampilan dari halaman menu utama user :

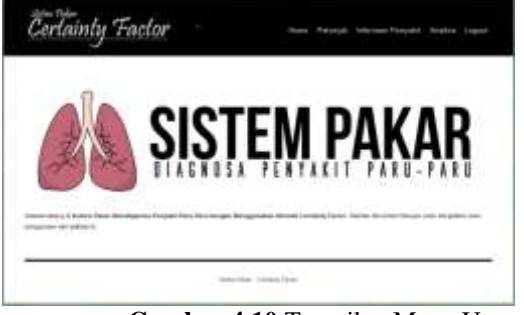

 **Gambar 4.10** Tampilan Menu Utama User

Halaman menu utama akan tampil setelah user memasukkan *username* dan *password* dengan benar, dalam menu utama terdapat sub – sub menu seperti menu home, menu petunjuk, menu inhalaman asi penyakit, menu analisa yang didalamnya terdapat sub menu mulai analisa dan hasil analisa dan terdapat sebuah tombol *logout* (keluar).

## **4.5.5 Tampilan Petunjuk**

Berikut ini adalah tampilan dari halaman petunjuk :

|    | Petunjuk                                                                                                    |
|----|----------------------------------------------------------------------------------------------------|
| x. | Klik menu Analisa > Mulai Analisa untuk mulai mendiagnosa-<br>penyakit paru-paru yang Anda alami.                                                                                                    |
| ÷. | Ceklis identifikasi yang Anda keluhkan.                                                                                                    |
|    | Setelah itu, klik tombol Pilik.                                                                                                    |
|    | Masukkan nilai CF di setiap identifikasi yang sudah dipilih.                                                                                                    |
|    | Ketentuan milai kebenaran CF<br>1. Nilai CF = -1.0 Keterangan = pasti tidak<br>$z$ . Nilai CF = -0.8 Keterangan = hampir pasti tidak<br>5. Nilai CF = -0.6 Keterangan = kemungkinan benar tidak<br>4. Nilai CF = -0.4 Keterangan = mungkin tidak<br>5. Nilai CF = -0.2-atau 0.2 Keterangan = tidak tahu<br>6. Nikai $CF = \alpha$ . J. Keterangan = mungkin<br>7. Nilai CF = 0.6 Keterangan = kemungkinan besar<br>8. Nimi CF = 0.8 Keterangan = hampir pasti<br>a. Miai.CF = 1.0 Keterangan = pasti |
|    | Lalu, klik tombol Lanjut untuk menyimpan data Anda ke.<br>database.                                                                                                    |
| ö. | Untuk melihat hasil diagnosa yang sudah Anda lakukan, klik<br>mercu Analisa > Hasil Diagnosa.                                                                                                    |
|    | Klik Simpan lalu klik Export ke PDF untuk mengexport data<br>hasil analisa ke dalam bentuk pdf.                                                                                                    |

 **Gambar 4.11** Tampilan Petunjuk

Halaman petunjuk digunakan sebagai langkahlangkah sebelum melakukan diagnosa.

## **4.5.6 Tampilan Informasi Penyakit**

Berikut ini adalah tampilan dari halaman informasi penyakit :

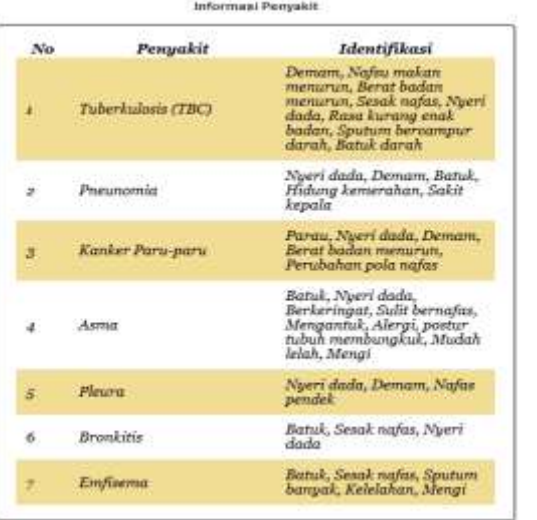

 **Gambar 4.12** Tampilan Informasi Penyakit

Halaman informasi penyakit digunakan untuk menampilkan data macam-macam penyakit beserta gejalanya, user dapat mengklik menu informasi penyakit.

#### **4.5.7 Tampilan****Mulai Analisa**

Berikut ini adalah tampilan dari halaman mulai analisa :

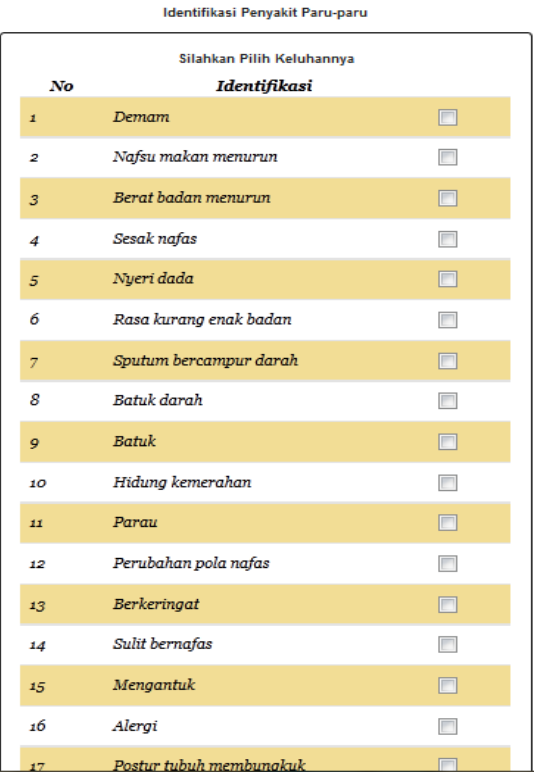

**Fostur tubuh membungkuk**<br>**Gambar 4.13** Tampilan Mulai Analisa

Halaman mulai analisa digunakan untuk melakukan diagnosa berdasarkan gejala yang dirasa oleh user dan memasukkan nilai kebenarannya, user dapat mengklik menu analisa lalu klik sub menu mulai analisa.

#### **4.5.8 Tampilan Hasil Analisa User**

Berikut ini adalah tampilan dari halaman hasil analisa user :

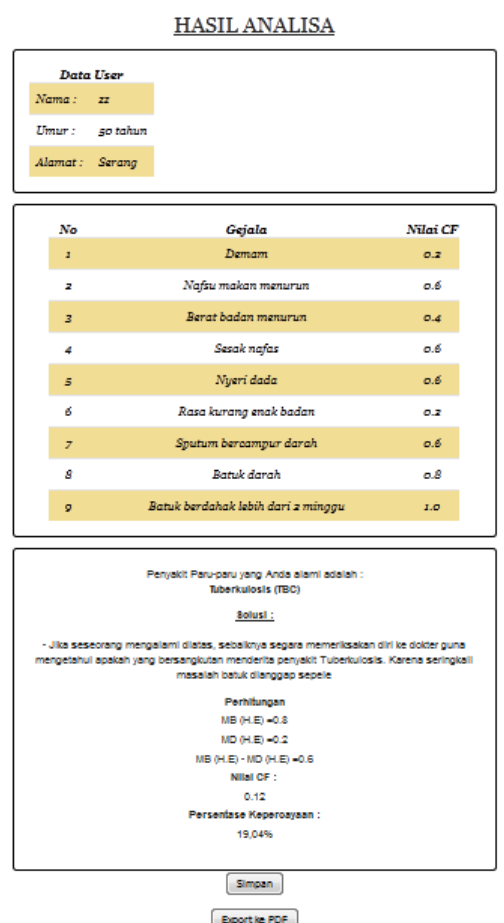

 **Gambar 4.14** Tampilan Hasil Analisa User

Halaman hasil analisa user digunakan untuk melihat hasil diagnosa yang dilakukan oleh user, user dapat mengklik menu analisa lalu klik sub menu hasil analisa.

#### **5. SIMPULAN DAN SARAN**

#### **5.1. Simpulan**

Dari hasil perancangan aplikasi sistem pakar mendiagnosa penyakit paru-paru pada puskesmas citangkil ini dapat diambil simpulan sebagai berikut:

1. Aplikasi sistem pakar ini dapat membantu dokter dalam menangani pasien karena dalam mendiagnosa penyakit paru-paru memberi informasi tentang penyakit paruparu, solusi serta nilai presentase kepercayaan. Sehingga memudahkan pasien dalam berkonsultasi dengan dokter.

2. Metode *certainty factor* sudah berhasil diterapkan pada aplikasi sistem pakar mendiagnosa penyakit paru-paru.

## **5.2 Saran**

Berdasarkan penelitian yang diperoleh, ada beberapa saran untuk pengembangan sistem lebih,antara lain :

- 1. Menerapkan metode lain sehingga diketahui metode mana yang dapat mengukur tingkat kepercayaan yang lebih baik
- 2. Sistem pakar ini bisa dikembangkan dalam sistem berbasis *mobile* (android).

## **DAFTAR PUSTAKA**

- 1. Clark Varnell Margaret. 2011. *Asma*. Buku Kedokteran
- 2. Dr. Christina Widaningrum, M.Kes. 2014. *Pedoman Nasional Tuberkulosis*. Kementrian Kesehatan RI. Jakarta ISBN 978-602-235-733-9
- 3. Dr. Deni Darmawan , S.Pd., M. Si, Dan Deden Hendra Permana. 2013. *Desain Dan Pemrograman Website*. PT. Remaja Rosdakarya. Bandung.
- 4. Kadir Abdul. 2009. *Membuat Aplikasi Web Dengan PHP Dan Dat*. Andi. Yogyakarta. *abase Mysql*
- 5. Kusumadewi Sri. 2009. *Artifical Intelligence*. Graha Ilmu. Yogyakarta.
- 6. Palguna, David dkk. 2014, Sistem Pakar Diagnosis Penyakit Kulit Pada Kucing Menggunakan Metode *Certainty Factor*, STMIK STIKOM Surabaya. Vol . 3. No.1.
- 7. Prabowo Pudjo Widodo dan Herlawati. 2011. Menggunakan UML (*Unified Modelling Language*). Informatika
- 8. 8.Prof. Dr. H. Tabrani Rab. 2010. *Ilmu Penyakit Paru*. Trans Info Media. Jakarta
- 9. Solikin, Rohmad dkk. 2014, Sistem Pakar Diagnosis Penyakit Pada Ayam Petelur
- 10. Menggunakan Metode *Certainty Factor*, STMIK STIKOM Surabaya. Vol. 3. No. 2
- 11. Sudeli Muhammad. 2014. *Aplikasi Bisnis dengan Php dan MySql*. Maxikom. Palembang
- 12. T.Sutojo, S.Si., M.Kom dkk. 2011. *Kecerdasan Buatan*. Andi. Yogyakarta
- 13. Pakar Berbasis Web Untuk Diagnosa Penyakit Pada Tanaman Anggrek Menggunakan Metode *Certainty factor*, Jurusan Teknik Informatika UPN "Veteran" Yogyakarta